# **Hardware Installation**

- 1. Connect the pico receiver to a USB port of a PC or notebook.
- 2.Make sure that you have turned on the power switch.

## **Software Installation**

- 1.Put the CD into the CD-ROM.
- 2. Follow the instructions on the screen to finish the software installation.

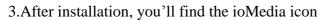

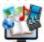

in the taskbar.

#### **Mode switch**

You can select the mode from the side slide switch or power off.

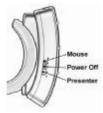

#### **Mouse Mode Button Definition**

M1: Press M1 to switch between cursor and scroll mode.

In Cursor mode: you can move the cursor with your thumb on the touch par In Scroll mode: you can use your thumb to slide up/down /left/right.

M2: Press M2 for middle mouse button function.

M3: Press M3 for mouse right button function.

M4: Press M4 for laser pointer function.

M5: Press M5 for mouse left button function or

Press M5 for three seconds to drag the selected icon and press again to stop moving it.

## **Presenter Mode Button Definition**

P1: Press P1 to return to previous PowerPoint page.

P2: Press P2 to play the PowerPoint file and press again to exit the file.

P3: Press P3 to go to next PowerPoint page.

P4: Press P4 for laser pointer function

P5: Press P5 for mouse left button function or

Air-Cursor function, you can move the cursor with your thumb tip on the tou panel.

# **Battery Low indicator**

When power level is low, the Blue LED under the touch panel will flash to remind users to recharge ring mouse II as soon as possible

#### Note

- 1.4D scroll and "On Screen Display" (OSD) only work when the driver is installed.
- 2. You can change the dpi resolution in five different levels: Auto Speed adjustable/ 250 dpi/ 500 dpi/ 750 dpi/ 1000 dpi/ 1250 dpi

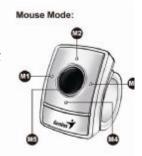

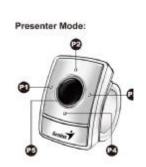

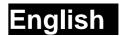

FCC ID: FSUGMZJP

# **FCC Compliance and Advisory Statement**

This device complies with Part 15 of the FCC rules. Operation is subject to the following two conditions:(1) this device may not cause harmful interference, and (2) this device must accept any interference received, including interference that may cause undesired operation.

This equipment has been tested and found to comply with the limits for a Class B digital device,

according to Part 15 of the FCC rules. These limits are designed to provide reasonable protection against harmful interference in a residential installation. This equipment generates, uses and can radiate radio frequency energy and if not installed and used in accordance with the instructions, may cause harmful interference to radio communications. However, there is no guarantee that interference will not occur in a particular installation. If this equipment does cause harmful interference to radio or television reception, which can be determined by turning the equipment off and on, the user is encouraged to try correct the interference by one or more of the following measures:

- 1.Reorient the receiving antenna.
- 2.Increase the separation between the equipment and receiver.
- 3.Connect the equipment into and outlet on a circuit different from that to which the receiver is connected.
- 4. Consult the dealer or an experienced radio/TV technician for help.

Any special accessories needed for compliance must be specified in the instruction manual.

**Warning:** A shielded-type power cord is required in order to meet FCC emission limits and also to prevent interference to the nearby radio and television reception. It is essential that only the supplied power cord be used. Use only shielded cables to connect I/O devices to this equipment.

**CAUSION:** Any changes or modifications not expressly approved by the party responsible for compliance could void your authority to operate the equipment.

IC statementThis Class B digital apparatus complies with Canadian ICES-003.Cet appareil numérique de la classe B est conforme à la norme NMB-003 du Canada.